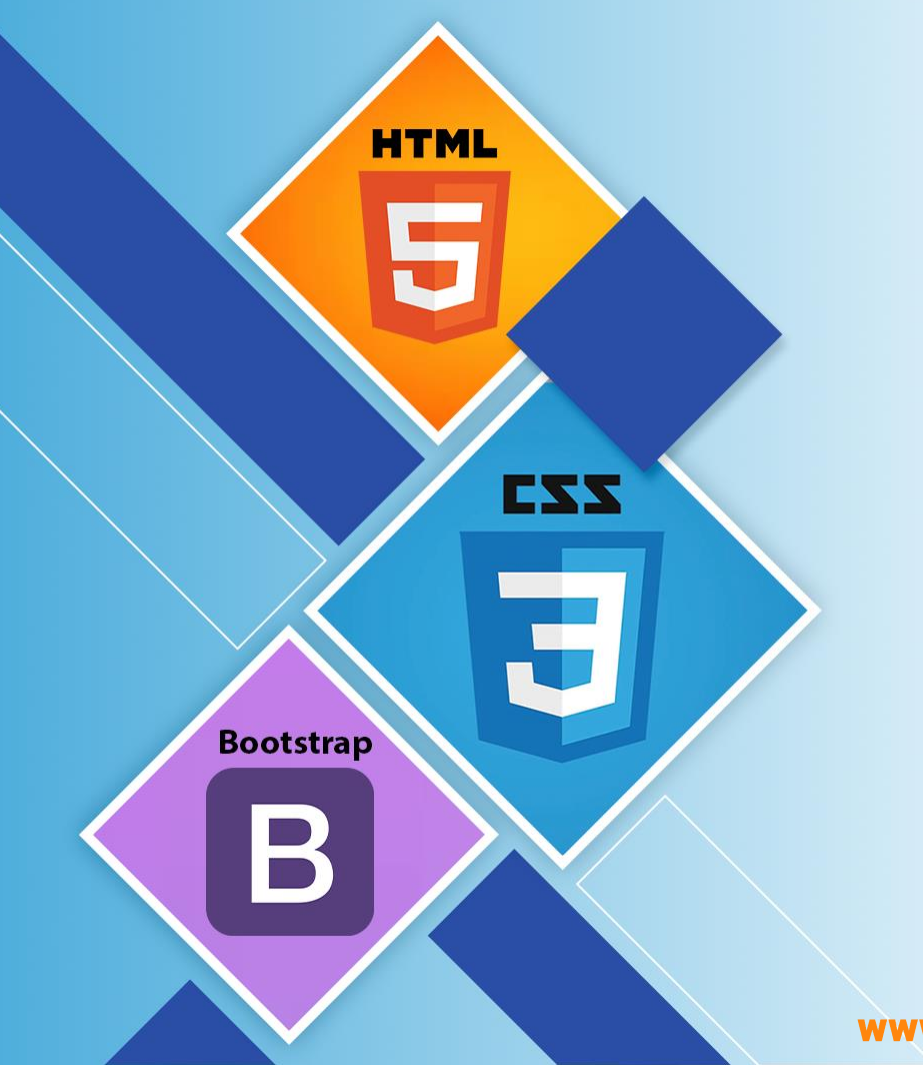

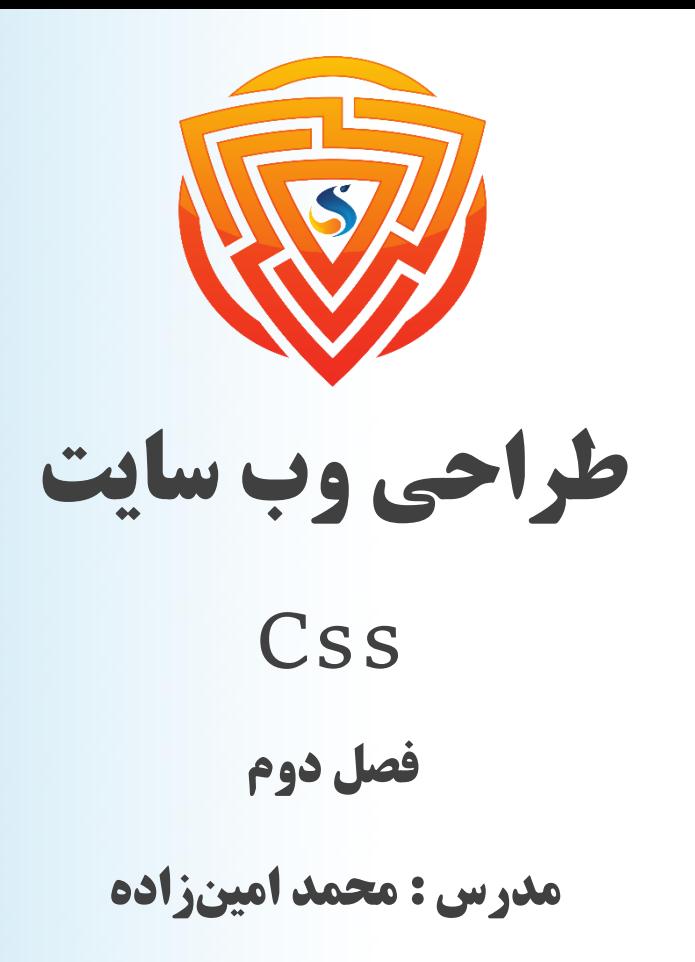

www.sooraac.ir

طراحی شده توسط شرکت پیشگامان فناوران سورا

#### **CSS selectors**

یک انتخابگر  $\mathrm{CSS}\,$  عناصر  $\mathrm{HTML}$  را که میخواهید به آن استایل دهید انتخاب میکند.  $\Box$ 

\*\*\* میتوانیم انتخابگرهای CSS را به پنج دسته تقسیم کنیم:

- ➢ انتخابگرهای ساده )انتخاب عناصر بر اساس نام، شناسه، کالس(
- ➢ انتخابگرهای ترکیبی )انتخاب عناصر بر اساس یک رابطه خاص بین آنها(
	- ➢ انتخابگرهای شبه کالس )انتخاب عناصر بر اساس یک حالت خاص(
		- ➢ انتخابگرهای شبه عناصر )انتخاب و استایل بخشی از یک عنصر(
- ➢ انتخابگرهای ویژگی )انتخاب عناصر بر اساس یک ویژگی یا مقدار ویژگی(

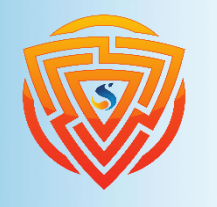

**Bootstrap** 

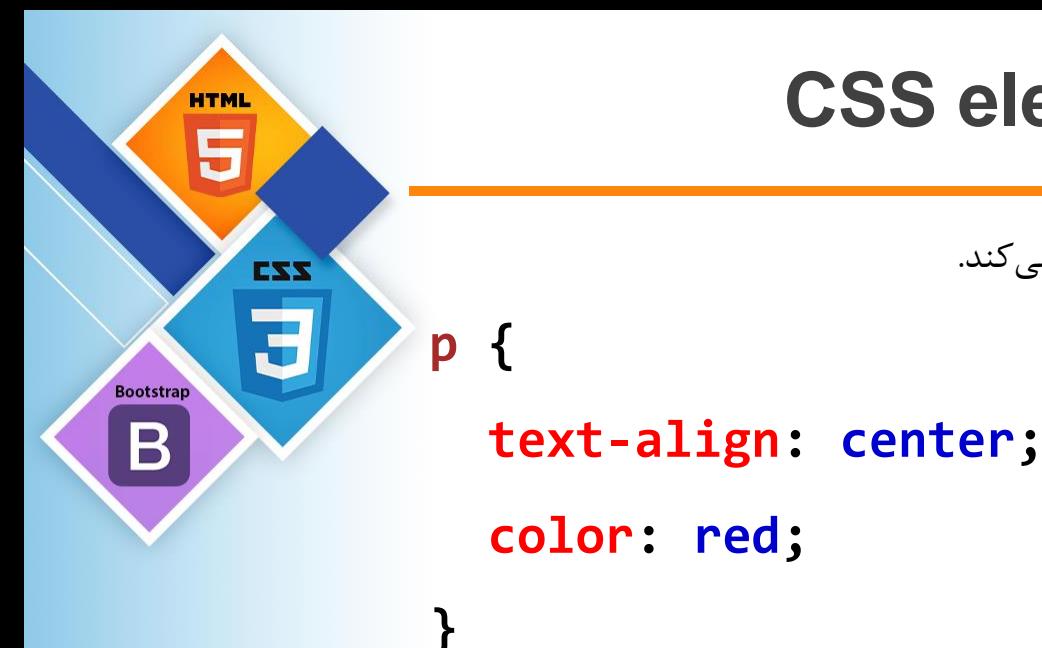

**CSS element selector**

خ انتخابگر عنصر، عناصر  $\text{HTML}$  را بر اساس نام عنصر انتخاب میکند.  $\blacktriangleright$ 

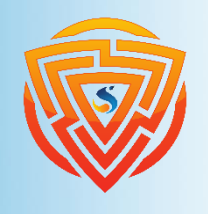

#### **CSS id selector**

خر انتخابگر id از ویژگی id یک عنصر HTML برای انتخاب یک عنصر خاص استفاده میکند.  $i$ ➢ شناسه یک عنصر در یک صفحه منحصر به فرد است، بنابراین از انتخابگر id برای انتخاب یک عنصر منحصر به فرد استفاده میشود! ➢ برای انتخاب یک عنصر با یک شناسه خاص، یک کاراکتر هشتگ )#( و به دنبال آن شناسه عنصر بنویسید.

**#parameter { text-align: center; color: red; } <h1 id=**"**parameter**"**>** شر کت سورا **</h1> داخل فایل css.style داخل فایل html.index**

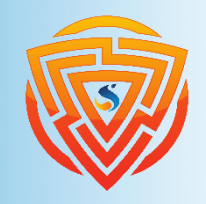

**HTML** 

**Bootstrap** 

B

EXX

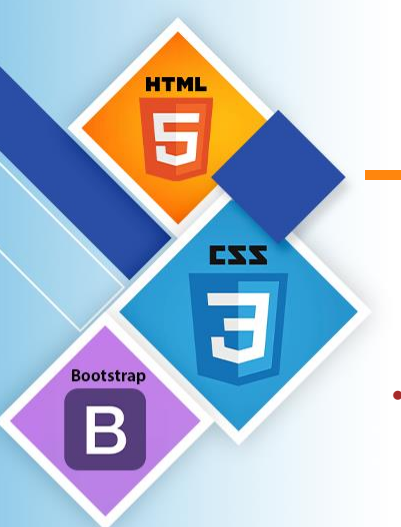

**}**

**}**

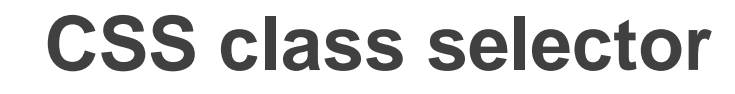

➢ انتخابگر کالس، عناصر HTML را با ویژگی کالس خاص انتخاب میکند.

➢ برای انتخاب عناصر با یک کالس خاص، یک کاراکتر نقطه ).( و به دنبال آن نام کالس بنویسید.

**.text-center { text-align: center;**

➢ همچنین میتوانید مشخص کنید که فقط عناصر HTML خاص باید تحت تأثیر یک کالس قرار گیرند. **p.text-center { text-align: center;**

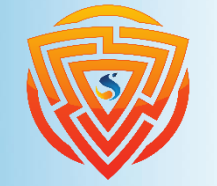

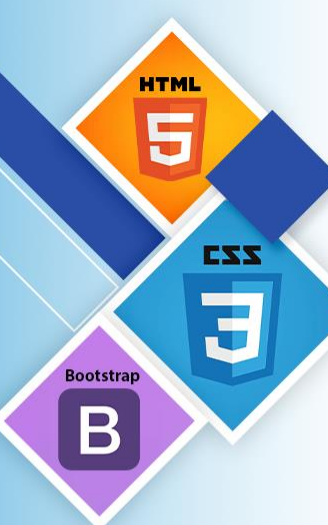

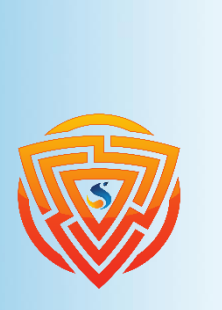

## **مثال اول**

**<!DOCTYPE html> <html>**

**index.html فایل**

**<head>**

**<link rel=** "**stylesheet**" **type=**"**text/css**" **href=** "**style.css**"**> </head>**

**<body>**

**<h2>Learning HTML with External CSS</h2> <p class=**"**blue**"**>This is a blue color paragraph</p> <p class=**"**red**"**>This is a red color paragraph</p> <p class=**"**green**"**>This is a green color paragraph</p> </body> </html>**

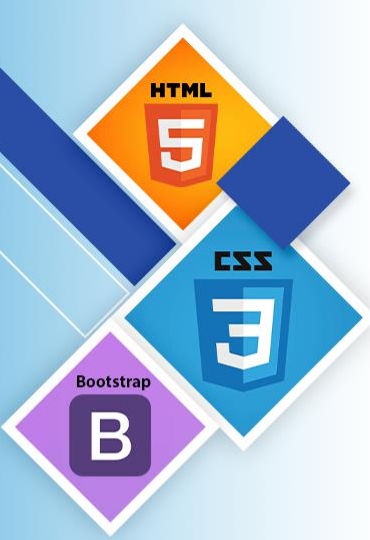

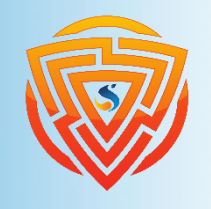

# **ادامه مثال اول**

**Body { background-color : blue; text-align: center; } H2 { font-style : italic; font-size : 30px; color : red; } P { font-size : 20px; }**

**.blue { color : blue; } .red { color : red; } .green { color : green; }**

**style.css فایل**

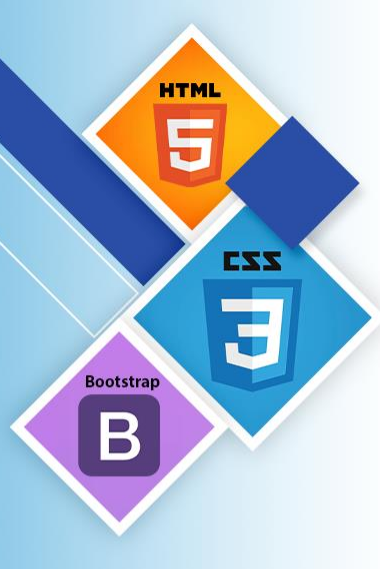

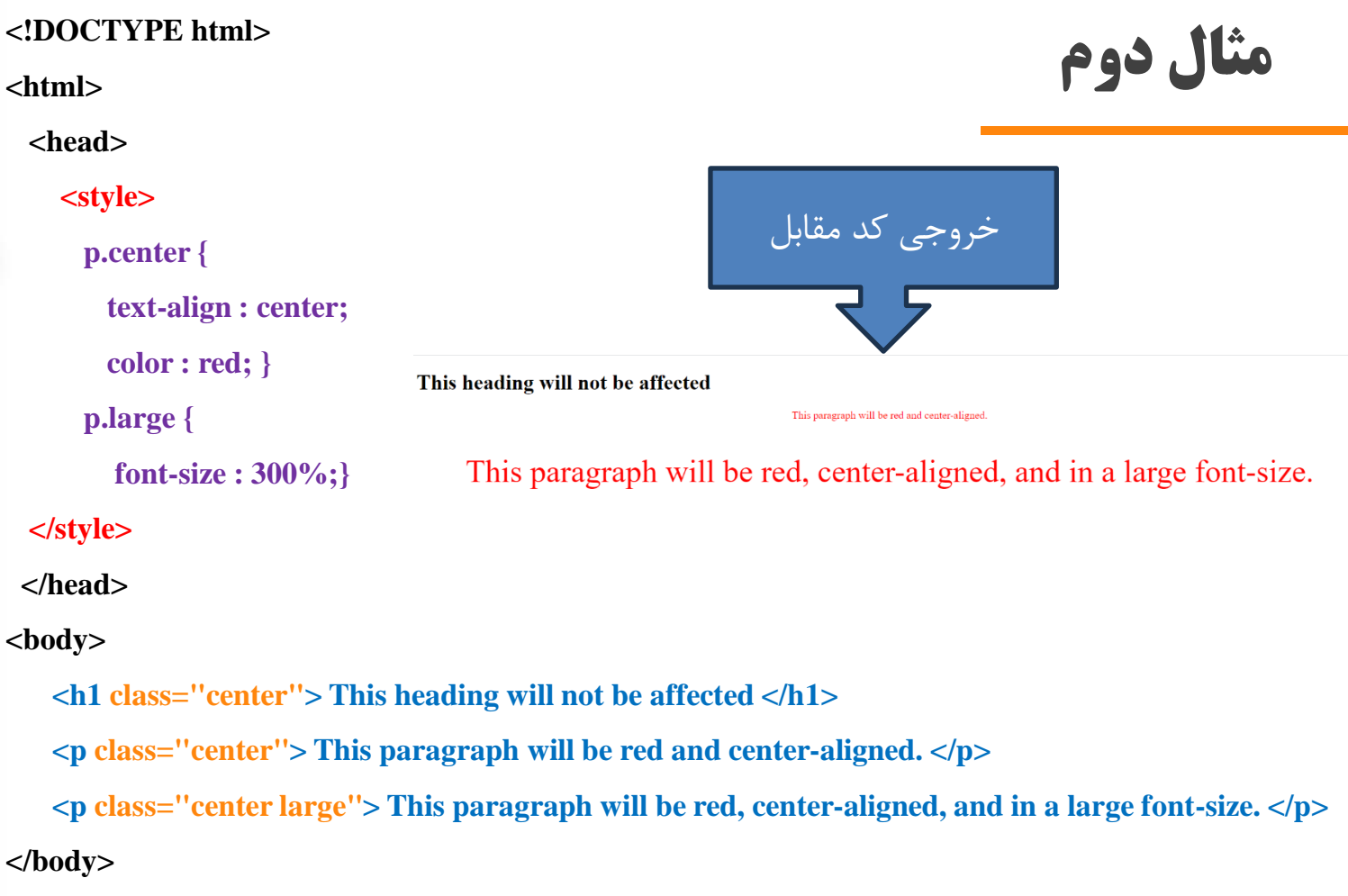

**</html>**

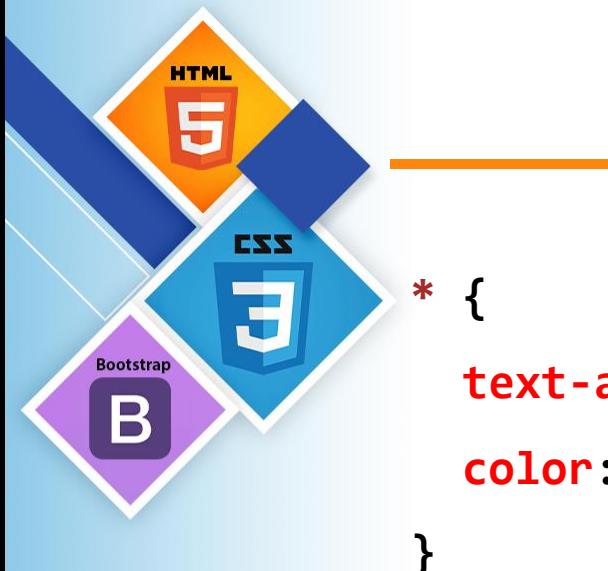

### **CSS Universal Selector**

خ انتخابگر عمومی(\*) تمام عناصر  ${\rm HTML}$  موجود در صفحه را انتخاب میکند.  $\blacktriangleright$ 

**text-align: center; color: blue;**

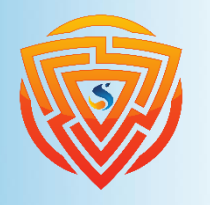

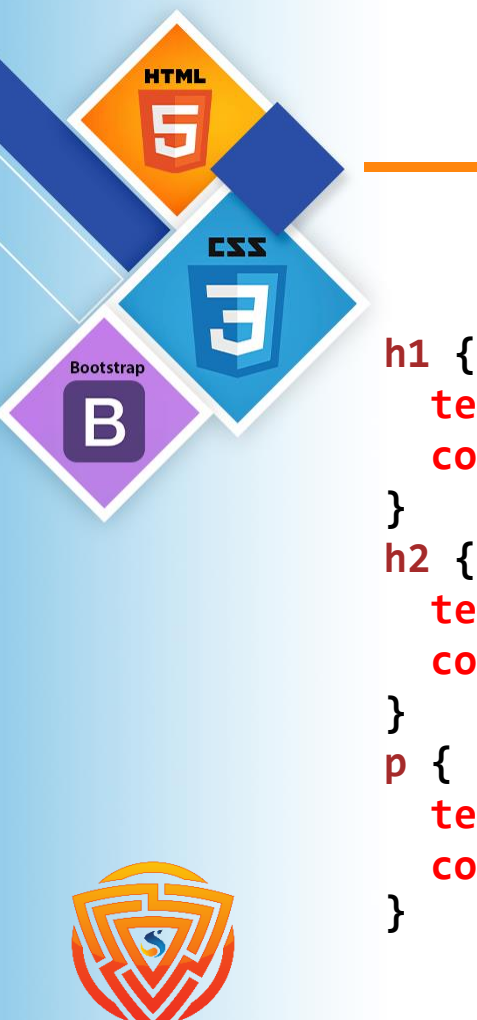

### **CSS Grouping Selector**

خیان انتخابگر گروهبندی همه عناصر HTML را با تعاریف یکسان انتخاب میکند.  $\blacktriangleright$ به کد  $\c{CS}$  زیر نگاه کنید (عناصر h2 ،h و p دارای تعاریف یکسانی هستند):  $\blacktriangleright$ 

```
color: red;
}
h2 {
  text-align: center;
  color: red;
}
p {
  text-align: center;
  color: red;
```
**text-align: center;**

```
h1, h2, p {
  text-align: center;
  color: red;
}
```
#### **CSS Comments**

- ➢ نظرات برای توضیح کد استفاده میشود و ممکن است در زمانی که کد منبع را در تاریخ دیگری ویرایش کنید کمک کند.
	- ➢ نظرات توسط مرورگرها نادیده گرفته میشوند.
	- یک نظر  $\cosh \theta$  با  $\cosh \theta$  شروع می شود و با /\* ختم می شود:  $\blacktriangleright$

/\* This is a single-line comment \*/ **.color-red { color: red;**

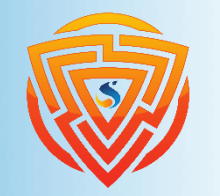

**HTML** 

**Bootstrap** 

B

EXX

**}**

## **تمرین اول**

- در فایل index.html خود تگهای p و div و 1 $\mu$  را به صورت جداگانه باز کنید و محتوایی در آنها بنویسید. حال وارد فایل css.style خود شده و کارهای زیر را انجام دهید.
	- 1( به وسیلهی فراخوانی تگ، body خود را راستچین کنید.
- 2( در فایل html خود، برای تگ p یک id تعریف کرده و نام آن را p-first گذاشته و در ادامه به وسیلهی فراخوانی id در فایل css متن آن را سبز کنید.
- 3( در فایل html خود، برای تگ div یک class تعریف کرده و نام آن را div-first گذاشته و در ادامه به
	- وسیلهی فراخوانی class در فایل css متن آن را وسطچین و اندازه فونت را 25 پیکسل کنید.
- 4( در فایل html خود، برای تگ 1h دو class تعریف کرده و نام آنها را 1-1h-first و 1-2h-first گذاشته و
- در ادامه به وسیلهی فراخوانی class در فایل css در کالس اول background آن را سبز کرده و در کالس دوم آن را وسطچین و مایل کنید.

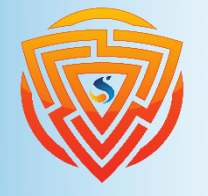

EXX

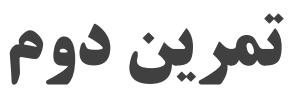

**HTML** 

**Bootstrap** 

EXX

طبق تمرین داده شده در pdf، به وسیلهی انتخابگر عمومی یک فونت جدید به وب سایت بدهید.

در این تمرین باید توجه داشته باشید که فایلهای فونت را باید در پوشه پروژه خود قرار داده باشید و آدرسهای آن را به درستی وارد نمایید.

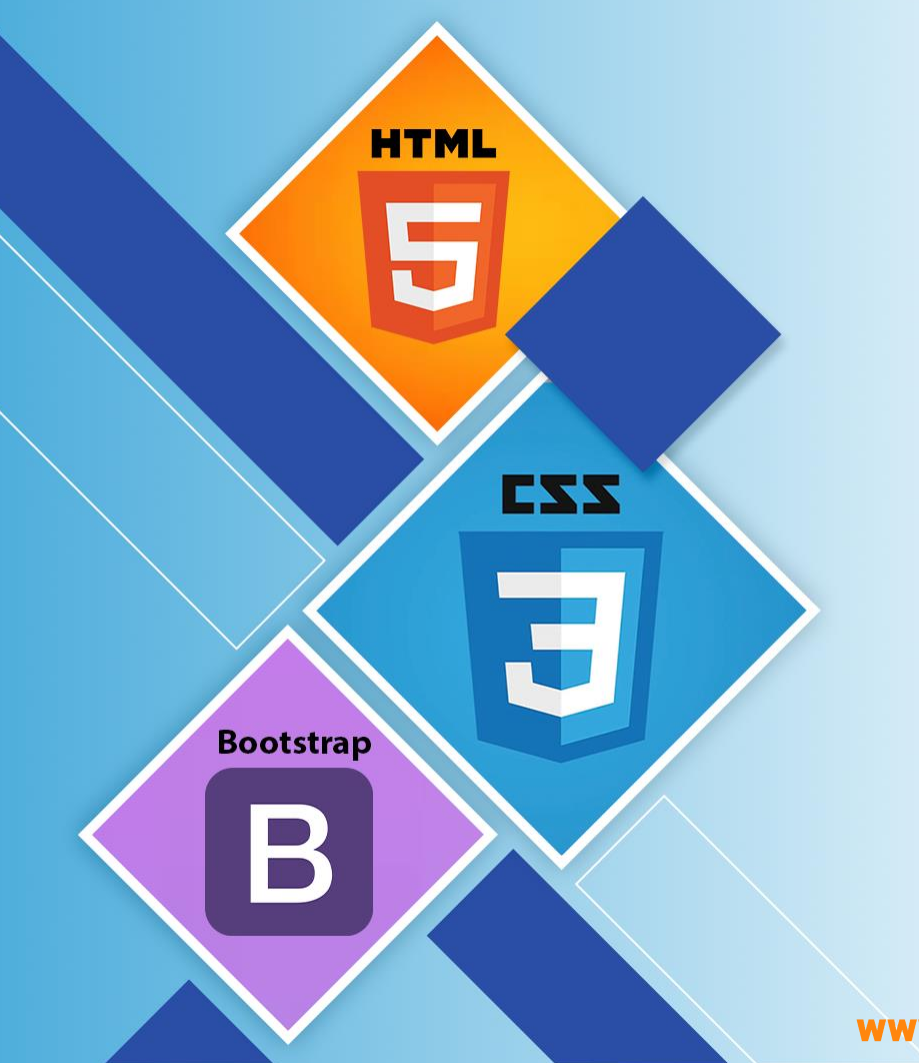

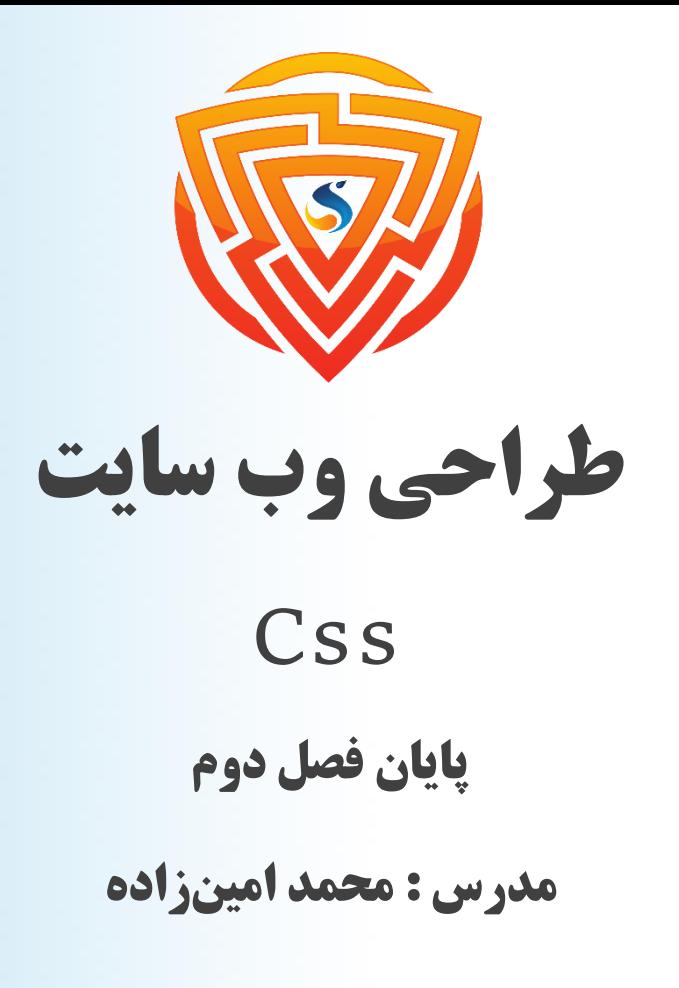

www.sooraac.ir

طراحی شده توسط شرکت پیشگامان فناوران سورا